# Döntéstámogatás a GIS-ben, [SDSS](http://www.spatial.redlands.edu/sds/) (Térbeli Döntéstámogató Rendszerek)

1

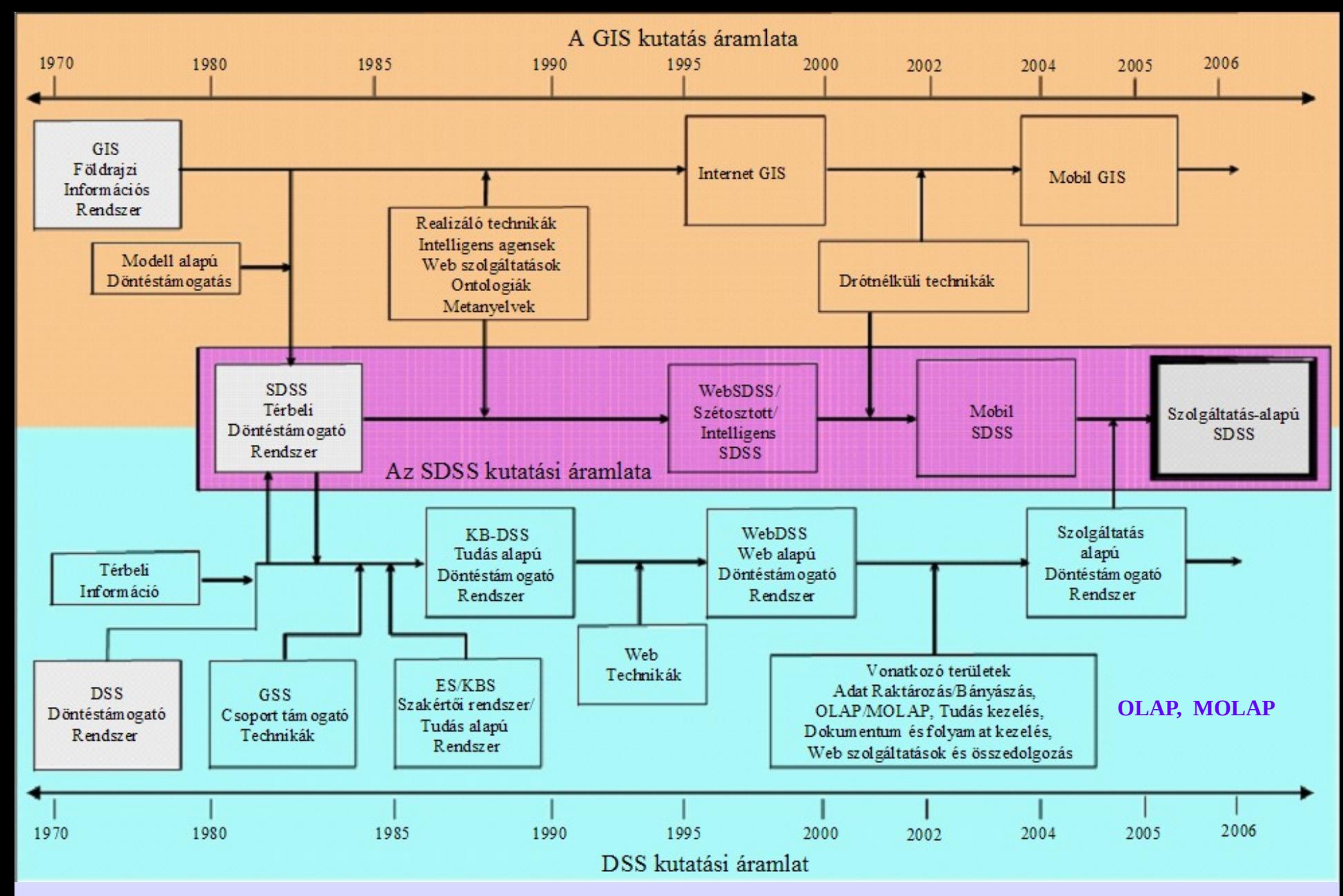

*Az [Ontológia](http://en.wikipedia.org/wiki/Ontology_%28information_science%29)* egy tartományra vonatkozó koncepciók (elvek) és a köztük lévő kapcsolatok **formális leírása** a Számítástudományban és az Informatikában. (M)OLAP – (Multidimensional) Online analytical processing

2

# **Térbeli döntéshozás és a GIS rendszerek**

**Térbeli döntési problémákban:** •**nagyszámú döntési alternatíva,**  •**az eredmények térben változók,**  •**az alternatívákat többszörös kritériumok alapján értékelik ki,**  •**néhány kritérium mennyiségi, mások minőségiek,**  •**tipikusan több döntéshozó vagy csoport végzi a munkát,** 

•**a döntéshozóknak különböző a preferenciájuk a kritériumok relatív fontosságára és a döntés következményeire,** 

•**a döntéseket gyakran övezi bizonytalanság. A döntési folyamat:**

•*felderítés -* **lehet-e és kell-e valamit megváltoztatni;** •*tervezés -* **mik a tervezési alternatívák;** •*választás -* **melyik alternatíva a legjobb.**

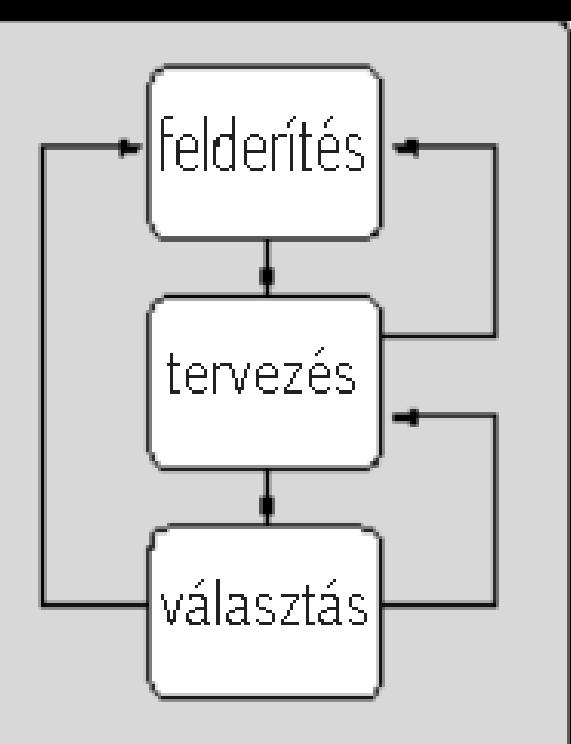

**A GIS támogatása ezekben a kérdésekben:** •*felderítés:*

- •**a környezet átvizsgálása döntést igénylő problémákra;**
- •**a döntési helyzet feltárása;**
- •**döntési helyzet információ elemzés különböző forrásokból;**
- •**komplex információ megjelenítés.** •*tervezés:*

•**variánsok kitalálása, kifejlesztése,**

#### **elemzése;**

•**formális modell variánsok létrehozása;**

- •**a legtöbb GIS szoftverből hiányzik a szükséges elemző és modellező képesség;**
- •**a GIS alternatíva gyártása főként összekötési tartalmazási, szomszédsági és overlay operátorokon alapul;** •**a modellek a GIS-ben rendszerint a háttérben futnak.**

•*választás:*

- •**alternatívát kell választani a meglévőkből;**
- •**minden alternatívát kiértékelnek a többiekhez képest egy előre** 
	- **definiált döntési szabály alapján;**
- •**ez alapján rangsorolnak;**
- •**a döntéshozóknak más-más preferenciájuk van;**
- •**a különböző preferenciákat a GIS-ek nehezen vagy nem tudják figyelembe venni, általában nem rendelkeznek ehhez mechanizmussal;**

•*konklúzió:*

•*a GIS korlátozott képességekkel rendelkezik a tervezési és választási fázisban;*

•*nagyon statikus modellező környezetet biztosít s ezzel redukálja döntés támogató eszköz szerepét különösen a kollektív döntéshozatali folyamatban.*

# **A Térbeli Döntéstámogató Rendszerek (SDSS) definíciója**

•**Az SDSS interaktív, informatikai rendszer, mely** *támogatja* **a felhasználókat vagy csoportjaikat a** *hatékonyabb döntéshozatal***ban a** *félig strukturált* **térbeli döntési problémákban;** •**az idézett három fogalom (***félig strukturált térbeli problémák***,**  *hatékonyság***, és** *döntés támogatás***) foglalják össze az SDSS koncepció lényegét:** 

•*félig strukturált térbeli problémák:*

**a strukturáltság a strukturálatlanságtól a teljes strukturáltságig terjed;**

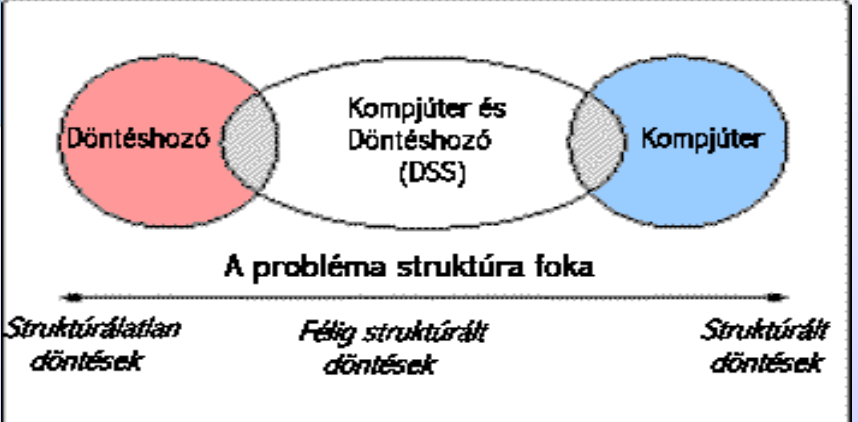

- **a struktúrát vagy a döntéshozó vagy az elmélet biztosítja;**
- **a strukturált feladat programozható;**
- **a strukturálatlan feladatot a döntéshozó és az elmélet sem tudja strukturálni;**
- **ezek a feladatok számítógép nélkül oldandók meg; a valódi feladatok a két szélső érték között helyezkednek el, ezek a** *félig strukturált feladatok***; az SDSS elvet itt kell alkalmazni;**

#### **A feladatok strukturáltságát vizsgáljuk meg egy új út példáján!**

•**A feladat strukturált, ha azt akarjuk eldönteni, hogy hány forgalmi sáv képes torlódás nélkül biztosítani óránként 5000 gépkocsi forgalmát, városi körülmények között.** •**Félig strukturált a feladat, ha arra keresünk választ, hogy a forgalom torlódás mentes marad-e a következő 15 év minden** 

**napján is.**

•**Strukturálatlan probléma annak a megválaszolása, hogy az új autópálya építése jó döntés-e minden érdekelt számára mind jelenleg, mind a jövőben.**

- •*a döntéshozás hatékonysága (ha gyorsan kell dönteni);* **inkább hatásos döntés mint hatékony döntéshozás a fontos;**
- **ez a számítógép és emberi ítélőképesség kombinálásával;**
- **a hatékonyságot a könnyű kezelés segíti;**
- •*a döntés támogatás;*
- **ember és rendszer interaktív kapcsolata rekurzív**
- **folyamatban.**

# **Az SDSS alapelvei:**

- •*a DSS [paradigma](https://hu.wikipedia.org/wiki/Paradigma);*
- **alkotó képességei: dialógus, adatok (újabban jelenidejűek is), modellezés;**
- **a jó SDSS balanszírozik e képességek között;**
- *az SDSS összetevői:*
- *Adatbázis Kezelő Rendszer (DBMS);*
- *Modellbázis Kezelő rendszer (MBMS);*
- *Párbeszéd Generáló és Kezelő rendszer (DGMS);*

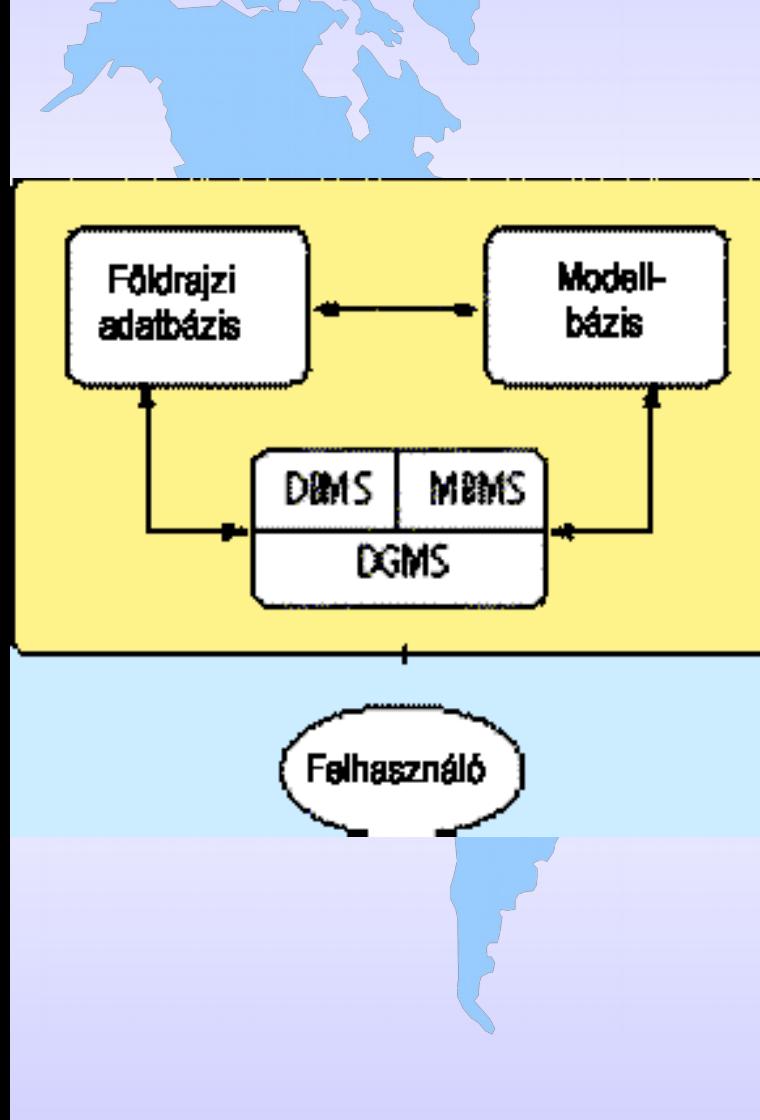

**Az adatbázis és kezelés funkciói:** *adattípusok;* •**hely;** •**topológia ;** •**attribútum;** *logikai adatszerkezet;* •**relációs DBMS;** •**hierarchikus DBMS;** •**hálózat DBMS;** •**objektum orientált DBMS;** *belső és külső adatbázis kezelés;* •**adatelérés;** •**tárolás;** •**visszanyerés;** •**manipuláció;** •**lekérdezések;** •**integráció;**

**A modellbázis kezelés funkciói** *analízis;* •**cél keresés;** •**optimalizálás;** •**szimuláció;** •**mi lesz ha;** *statisztika és prognózis;* •**feltáró térbeli adatelemzés;** •**igazoló térbeli adatelemzés;** •**idősorok;** •**geostatisztika;** *döntéshozói preferencia modell.* •**érték struktúra;** •**célok, kritériumok, attribútumok hierarchiája;** •**páronkénti összehasonlítás;** •**koncenzus modellezés;** *bizonytalanság modellezés;* •**adatbizonytalanság;** •**dönt. szab. bizonytalanság;** •**érzékenység elemzés;** •**hibaterjedés elemzés. A dialógus kezelés funkciói** *felhasználó barát;* •**konzisztens természetes nyelvi magyarázatok;** •**súgó és hibaüzenetek;** •**kezdő és haladó mód;** *dialógus stílus változatok;* •**parancs sorok;** •**lehúzható menük;** •**párbeszéd ablakok;** •**grafikus felhasználói felület;** *grafikus és táblázatos megjelenítés;* •**térképi (döntési tér);** •**rajzok, diagrammok, táblázatok (eredmény tér).**

#### **SDSS fejlesztési technológiák: A DSS technológia 3 szintje:** *[DSS eszközök,](http://repository.up.ac.za/bitstream/handle/2263/22959/03Chapter3.pdf?sequence=4&isAllowed=y)* **vagy a DSS generátort vagy a specifikus DSS-t támogatják: program nyelvek és könyvtárak (Python/VB - ArcGIS, MapBasic – Mapinfo, Python – GRASS/QGIS);**

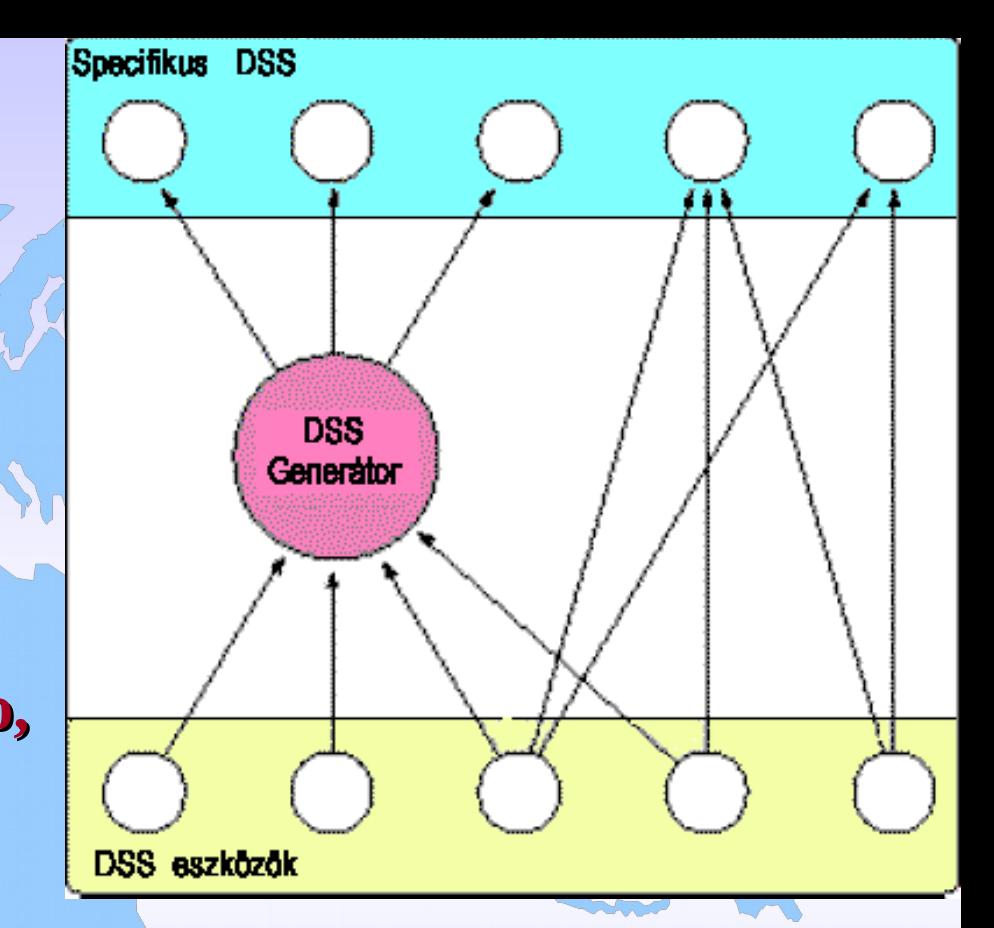

12 **vizuális program nyelvek [\(STELLA II,](http://serc.carleton.edu/introgeo/mathstatmodels/UsingStellaII.html) [Khoros-Cantata\)](http://www.khoral.com/); alkalmazások közti kommunikációs szoftver (DDE, OLE, SOAP, XMLRPC, ODBC/JDBC); szimulációs nyelvek és szoftverek [\(SIMULINK,](http://en.wikipedia.org/wiki/Simulink) [SIMULA\)](http://hu.wikipedia.org/wiki/Simula); [API](http://hu.wikipedia.org/wiki/Alkalmaz%C3%A1sprogramoz%C3%A1si_fel%C3%BClet)-k (IBM geoManager API, Java Advanced Imaging API); Javascript könyvtárak, AJAX vizuális interfészek (GUI).**

*DSS generátor -* **hardver és szoftver csomag, mely egy sor képességgel segíti specifikus SDSS könnyű és gyors felépítését;**

•**GIS rendszerek (ArGIS ArcView/ArcEditor/ArcInfo, Spatial Analyst, ESRI MapObjects, GRASS, QGIS, TransCAD);**  •**adatbázis csomagok (PostgreSQL, MS SQL Server, Oracle);** •**döntés elemző és optimalizáló szoftver (pl. [Open Decision Maker](http://sourceforge.net/projects/opendecisionmak/), [EXPERT CHOICE](http://expertchoice.com/), [LOGICAL DECISIONS\)](http://www.logicaldecisions.com/);** 

•**statisztikai, geostatisztikai szoftver ([S-PLUS,](http://en.wikipedia.org/wiki/S-PLUS) [SPSS](http://www.spss.hu/), [SAS](http://www.sas.com/offices/europe/hungary/), R);** •**szimuláció [\(Spatial Modelling Environment\)](http://sourceforge.net/projects/smodenv/);**

*Specifikus DSS* **bizonyos döntési feladatcsoportot támogat a félig strukturált feladatok csoportjából;**

- •**GRASS Döntés Támogatás modulok;**
- •**[GeoMed;](http://portal.acm.org/citation.cfm?id=288708)**
- •**[Spatial Group Choice;](http://www.informaworld.com/smpp/content~db=all~content=a713811357~frm=abslin)**
- •**[Active Response Geographic Information System;](http://www.spatial.redlands.edu/sds/downloads/USE%20OF%20GROUPWARE-ENABLED%20GIS%20FOR%20LAND%20RESOURCE%20ALLOCATION%20ISSUES.pdf)**
- •**[winR+GIS Spatial Decision Support.](http://www.eclac.cl/celade/ingles/redatam/RIW_software-tools00i.htm)**

# **Döntéstámogatás raszter alapon**

#### **A döntéseket a következőképpen csoportosíthatjuk:**

- •*egy kritérium egy cél*
- •*több kritérium egy cél (erre példa a legrövidebb út tervezés)*
- •*egy kritérium több cél (nem igazán jellemző)*
- •*több kritérium több cél, gyakori, leginkább terület hozzárendelésre (zónák kialakítására) használják.*
- **A terület alkalmasságát alkalmassági térképek mutatják** •**az alkalmasság mérőszáma**

 $S = \sum_{i}^{n} w_i x_i$ 

**ahol** *wi* **az** *i-ik* **tényező (faktor) súlya,** *xi* **pedig az** *i-ik* **tényező szerinti osztályzat. Az osztályzatokat közös tartományra kell széthúzni (pld. 0-1, vagy 0-255 tartományra)** •**a súlyok meghatározásához a** *páronkénti összehasonlítás*  **módszerét alkalmazzák.**

#### **1/9 1/7 1/5 1/3 1 3 5 7 9 borzasztóan erősen egyenlően erősen borzasztóan igen erősen mérsékelten mérsékelten igen erősen KEVÉSSÉ FONTOS NAGYON FONTOS ezekkel az értékelésekkel páronként kiértékelve a faktorokat felállítjuk az**

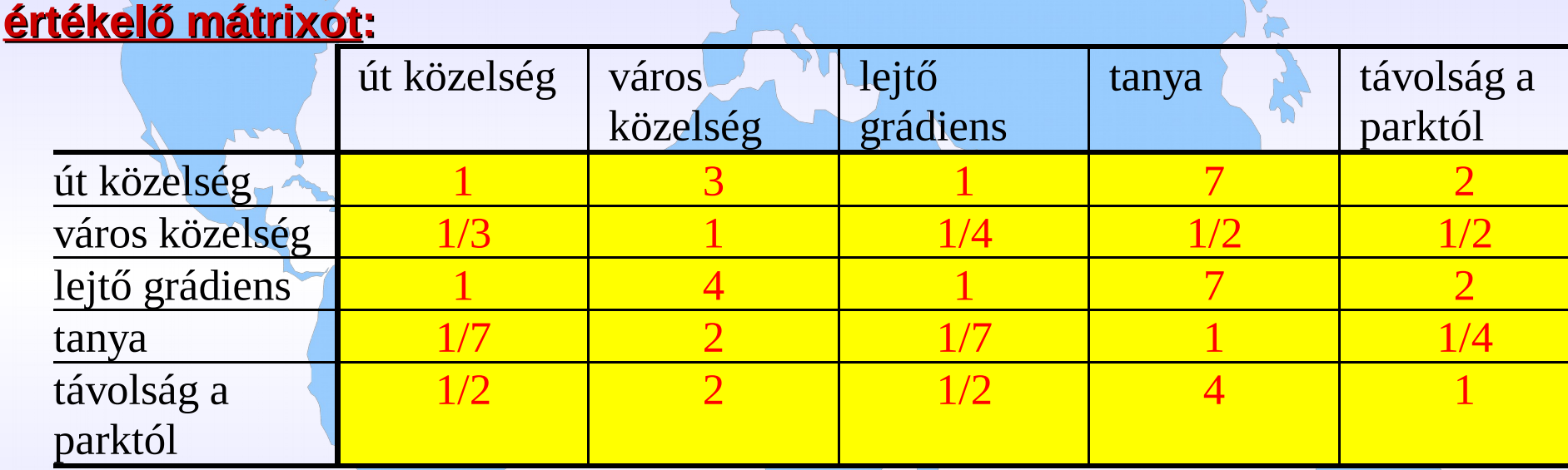

**A mátrixból az egységre normált súlyokat a** *fő sajátvektor* **segítségével kaphatjuk meg, vagy közelítéssel úgy, hogy minden tagot az első, második,...,ötödik oszlopban elosztjuk a megfelelő oszlop öszszegével, majd vesszük az így kapott értékek soronkénti átlagát.**

**Ha egy feladatot különböző rizikó faktorokkal megismételük, úgy elemezhetjük, hogy milyen kapcsolat van a rizikó faktor és a nyert terület között.**

**A talajfajták vonatkozásában egy a függvénnyel nem sokra megyünk, mivel ott az értékek típus kódokat jelentenek (pld. agyag, agyagos homok, stb.) és nincs értelme a kód hibájának. Az azonban elképzelhető, hogy nem minden pixel tartozik valóban a kérdéses halmazba (pld. agyag osztály), ezt a bizonytalanságot a**  *fuzzy halmazok elméletével* **és az azt realizáló FUZZY modullal illetve a** *fuzzy műveletekkel* **tudjuk megvalósítani. Hogy még szemléletesebben fogalmazzunk ha a lejtőket két kategóriába soroljuk: meredek és lankás, eldöntjük, hogy pld. a 20 % fölötti lejtők meredekek. Azt jelenti ez, hogy 19.9% nem meredek? A fuzzy tagsági függvény folyamatos átmenetet biztosít 0 és 1 között a tagsági fok jelölésére.** *tagsági érték*

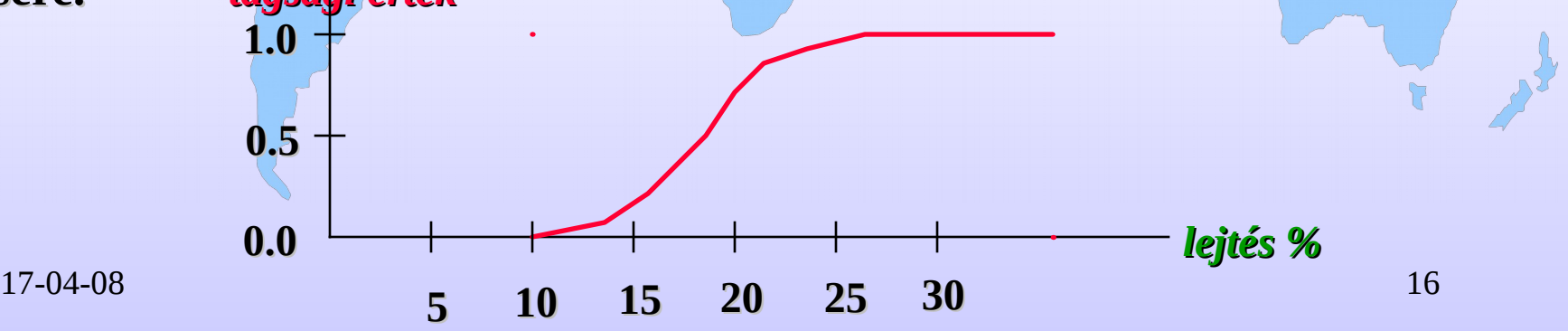

**A baloldali első képen bemutatott lejtőkategória térképen a kék szín jelzi a kis lejtéseket, a piros és a sárga meredekebb lejtőket.**

**A jobboldali kép a FUZZY művelet eredményét jelzi, szigmoid tagsági függvénnyel és 10, 20, 20, 20 bemenő adatokkal. (10%-nál kezdhetjük meredeknek**

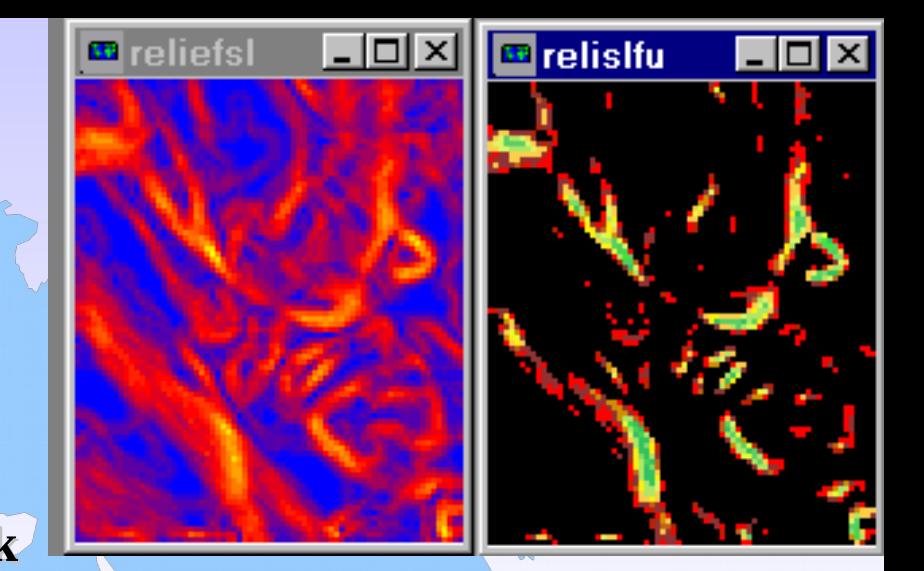

**tekinteni a lejtőt, 20%-nál már mindenkinek meredek és ez nem változik a meredekség növekedésével). A zöld értékek 0,9 körüliek, a sárga 0.5 körüli, míg a piros 0.1. Ez tehát azt jelenti, hogy az ábrán látható sötéttől eltérő színek valamilyen tagsági értékkel meredek lejtőknek számíthatnak.** *Ez a függvény azonban ebben a formájában nem használható osztály kóddal jelölt térképek fuzzy osztályhatárainak definiálására***, legfeljebb akkor ha egy osztálynak csak két szomszédja van és azok határoló pixeleit valamilyen trükkel (pld. távolság operátorral) úgy átkódolnánk, hogy a számsoron folyamatos átmenetként jelentkezzen.**

*Annál inkább használható azonban az alkalmasság térképek kiértékelésére, hiszen az alkalmasság mérőszámai folyamatosak.*

## **Műveletek a fuzzy raszterekre**

**A** *metszési (AND) műveletet* **fuzzy halmazok között (például az erózióra hajlamos talajok és a lejtési térképek között) az OVERLAY modul** *minimum* **opciójával hajtjuk végre, szemben a bináris képek szorzási opciójával.**

**Az** *unió (OR)* **műveletet az OVERLAY** *maximum* **műveletével hajtjuk végre.**

**A** *komplementáris (NOT)* **műveletet úgy hajtjuk végre, hogy képezünk az INITIAL-lal egy olyan képet, mely csupa egyeseket tartalmaz és az OVERLAY** *kivonás* **opciójával kivonjuk belőle a fuzzy képet.**

**Vannak speciális fuzzy, műveletek is, melyeket alapvetően a természetes nyelvek állításainak fuzzy kvantifikálásával kapcsolatban dolgoztak ki, segítségükkel példánkban meghatározhatók a 'nagyon meredek', 'valamennyire meredek' és 'többé-kevésbé meredek' kategóriákat.**

#### **Városi népesség modellezése a Nyugat New York-i Buffalo régióban**

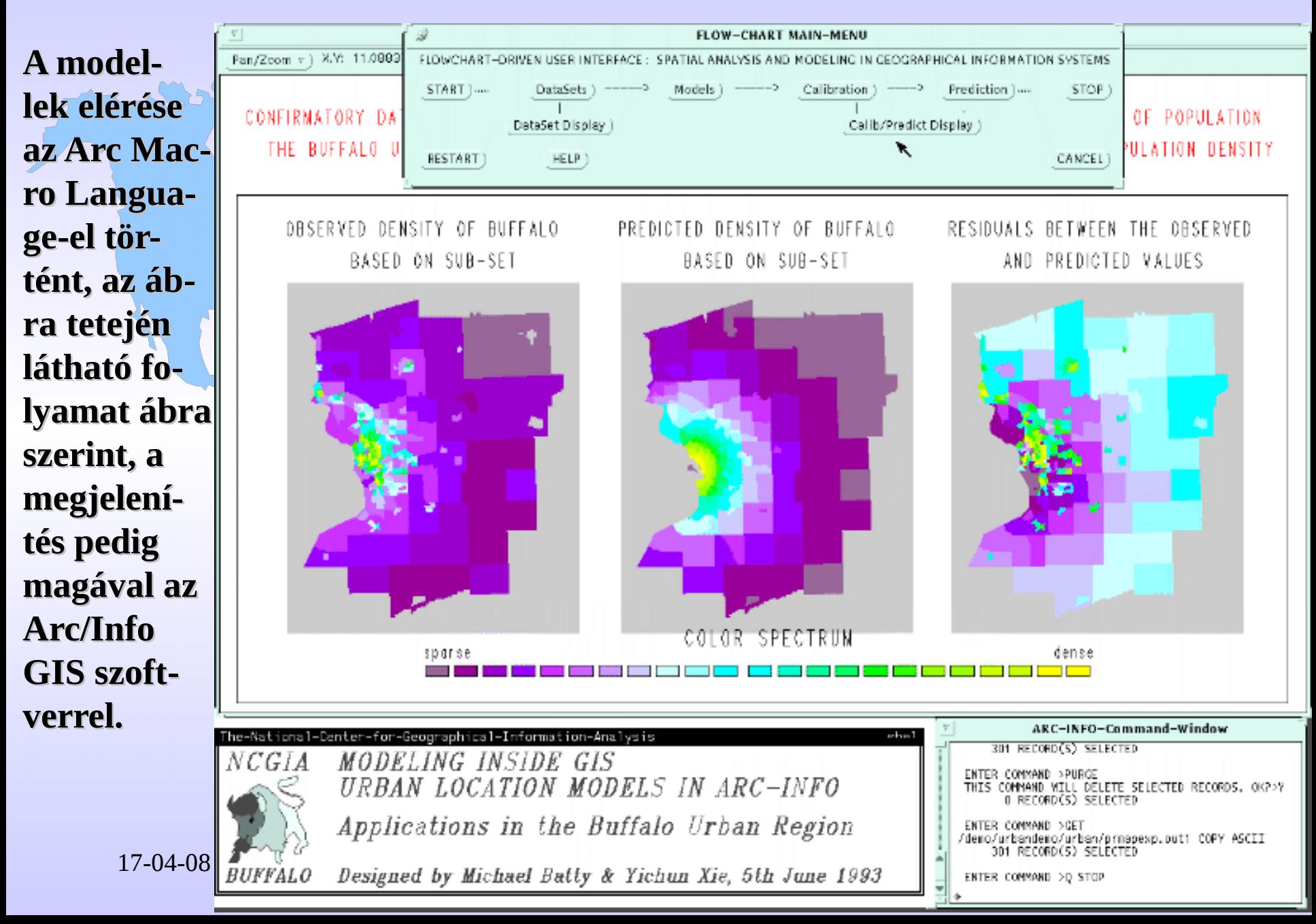

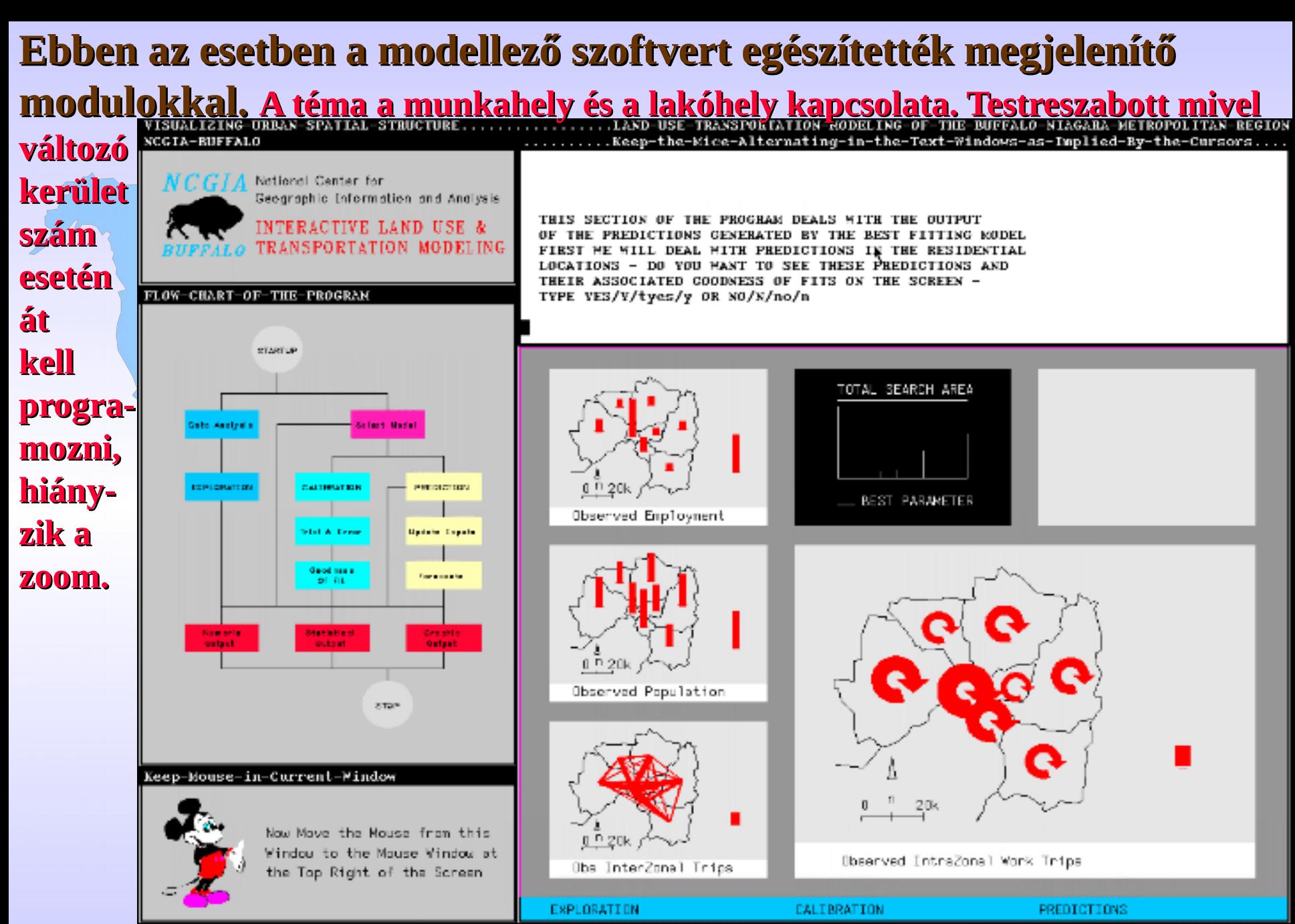

17 To Continue, Always Keep the Mouse in the Current Window - Press Enter/Return to Continue

**LADSS programrendszer, elhelyezési, hozzárendelési feladatokhoz Távolság, utazási idő vagy utazási költség optimalizálás. A példa az iskola körzeteket rendeli a Területi Oktatási Hivatalokhoz min. táv.**

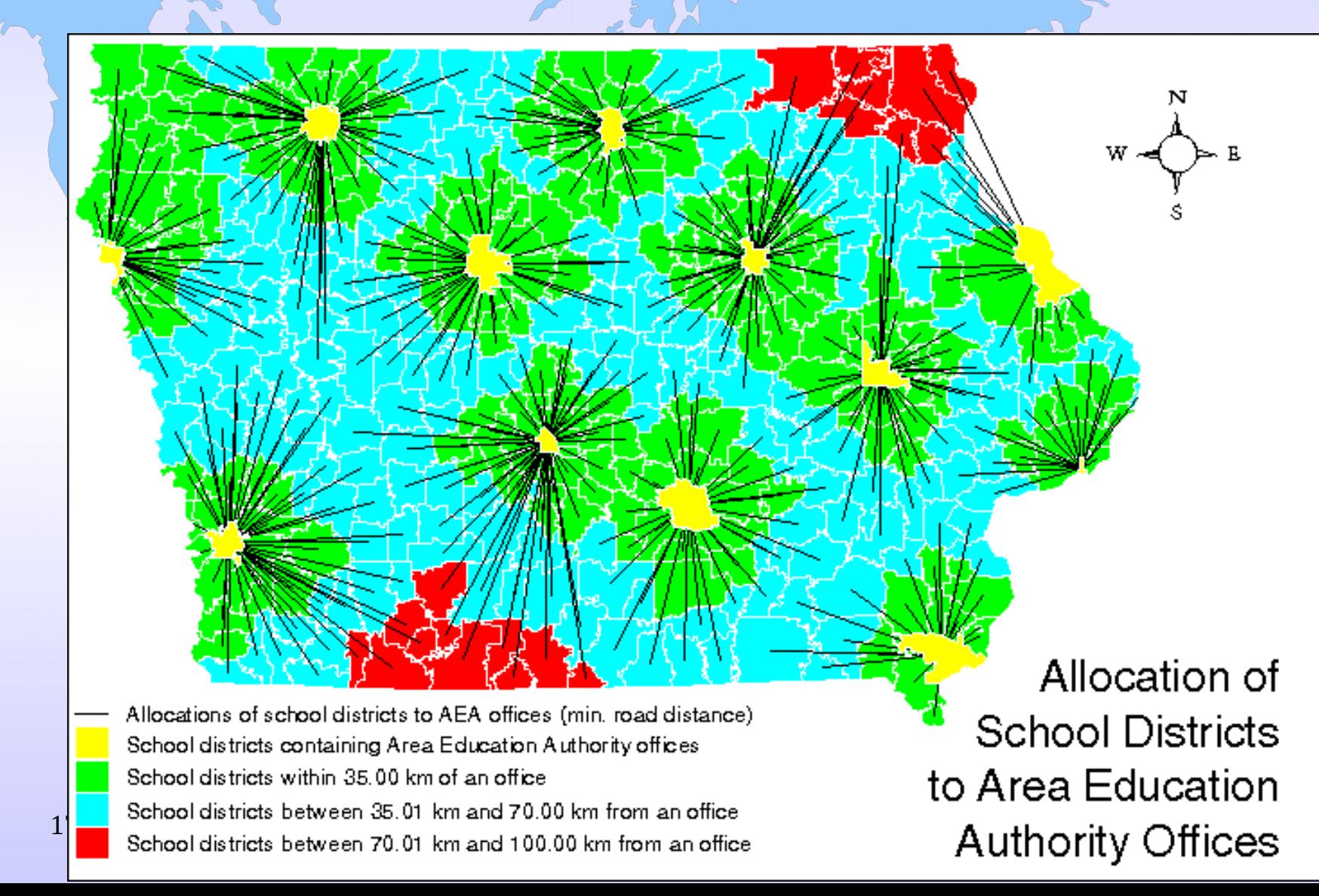

**Komputer környezet a kollektív, osztott döntéshozásra. Az SDSS-t alkotó programok más és más komputer jellemzőket (teljesítmény, hajlékonyság, stb.) igényelnek. Egyéni felhasználók és csoportok is használhatták.**

Heterogén feldolgozás

Kollektív Térbeli Döntéshozás (CSDM)

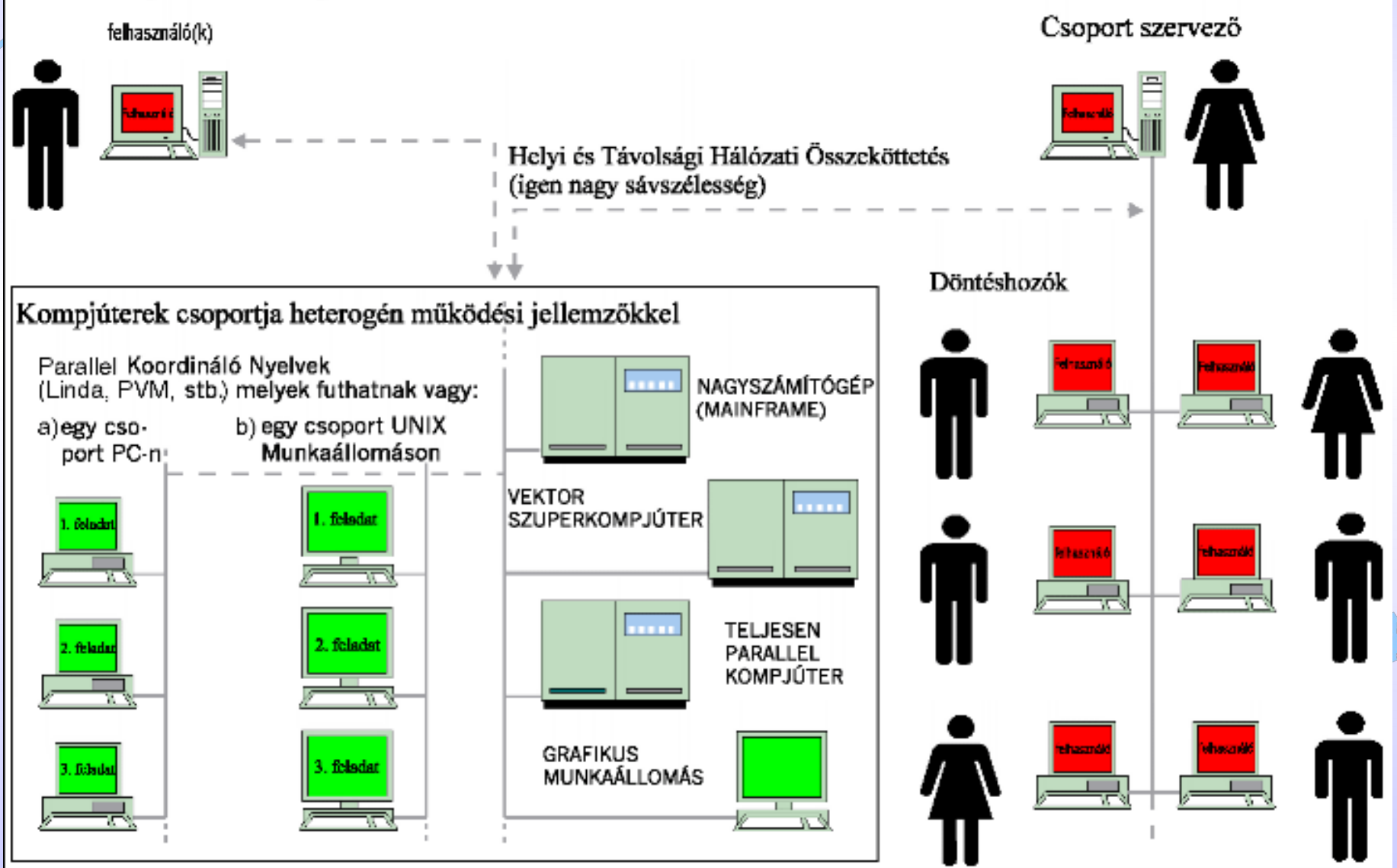

**Az [Integrált Tervezési Döntéstámogató Rendszer](http://cidbimena.desastres.hn/docum/crid/Septiembre-Octubre2005/CD-1/pdf/eng/doc5087/doc5087-a.pdf) [IPDSS](http://www.ids.colostate.edu/projects.php?project=ipdss&breadcrumb=IPDSS+-+The+Integrated+Planning+Decision+Support+System), geológiai, környezeti veszélyek, földhasználat tervezés támogatására.**

**[GRASS GIS](http://grass.fbk.eu/) valamint numerikus modellező módszerek plusz [GUI](http://hu.wikipedia.org/wiki/Grafikus_felhaszn%C3%A1l%C3%B3i_fel%C3%BClet).**

**A felhasznált adatok: topográfia, lejtőirány, mély és felszíni geológia, strukturális geológia, geomorfológia, talajok (geotechnikai adatok), felszín borítás, földhasználat, hidrológia, szociológia, csapadék (éves átlag és várható maximum), áradási térképek, és történelmi adatok a veszélybecslésre.**

**A megbecsülendő veszélyek: sárfolyások, süllyedés, és egyéb veszélyek a maximális várható csapadék és szeizmicitás hatására.** 

**A sebezhetőségi vizsgálatok (1) az ökoszisztéma érzékenységére, (2) a gazdasági sebezhetőségre, és (3) a szociális infrastruktúra sebezhetőségére vonatkoznak.**

 $17-04-08$  23

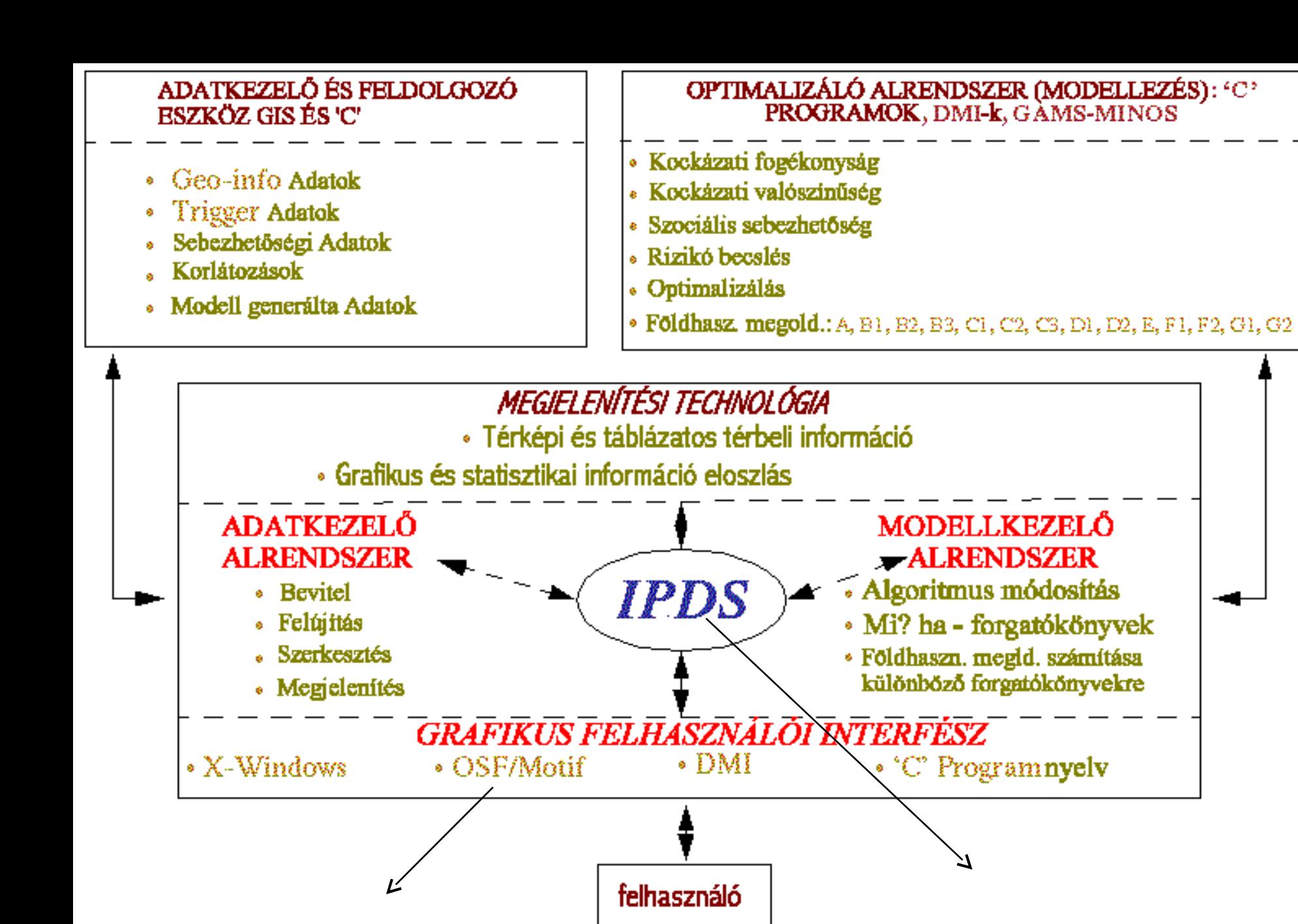

Major components of a decision support system, organized for the Integrated Decision Support System (IPDS). (Modified from Nevo and García, 1993, and Berke and Stubbs, 1989).

- **Az IPDSS az óriási adatmennyiség miatt hozzákapcsolják a GRASShoz és a GUI-t használó szabványos interfészhez (az [X-Windows](http://hu.wikipedia.org/wiki/X_Window_System) és interfész építő eszköztár)**
- **A vizsgált témák (sárfolyás, áradás, süllyedés veszély) sok összemérhetetlen kritérium és cél alkalmazását igénylik a több kritériumú konszolidációs folyamatban.**
- **Tervezési követelmények**
- •**Legyen eléggé automatizált, hogy záros határidőn belül alternatívákat produkáljon;**
- •**Explicite vegye figyelembe a többszörösen strukturált célokat;** •**A strukturálatlan célok megoldását segítse interaktivitással;**
- •**Legyen eredendő, hogy sok környezetben lehessen használni;** •**Őrizze meg a cellák technikai és egyéb attribútumait a földi körülmények jobb bemutatása érdekében;**
- •**Biztosítsa, hogy a felhasználói preferenciákat közvetlenül be lehessen vinni.**

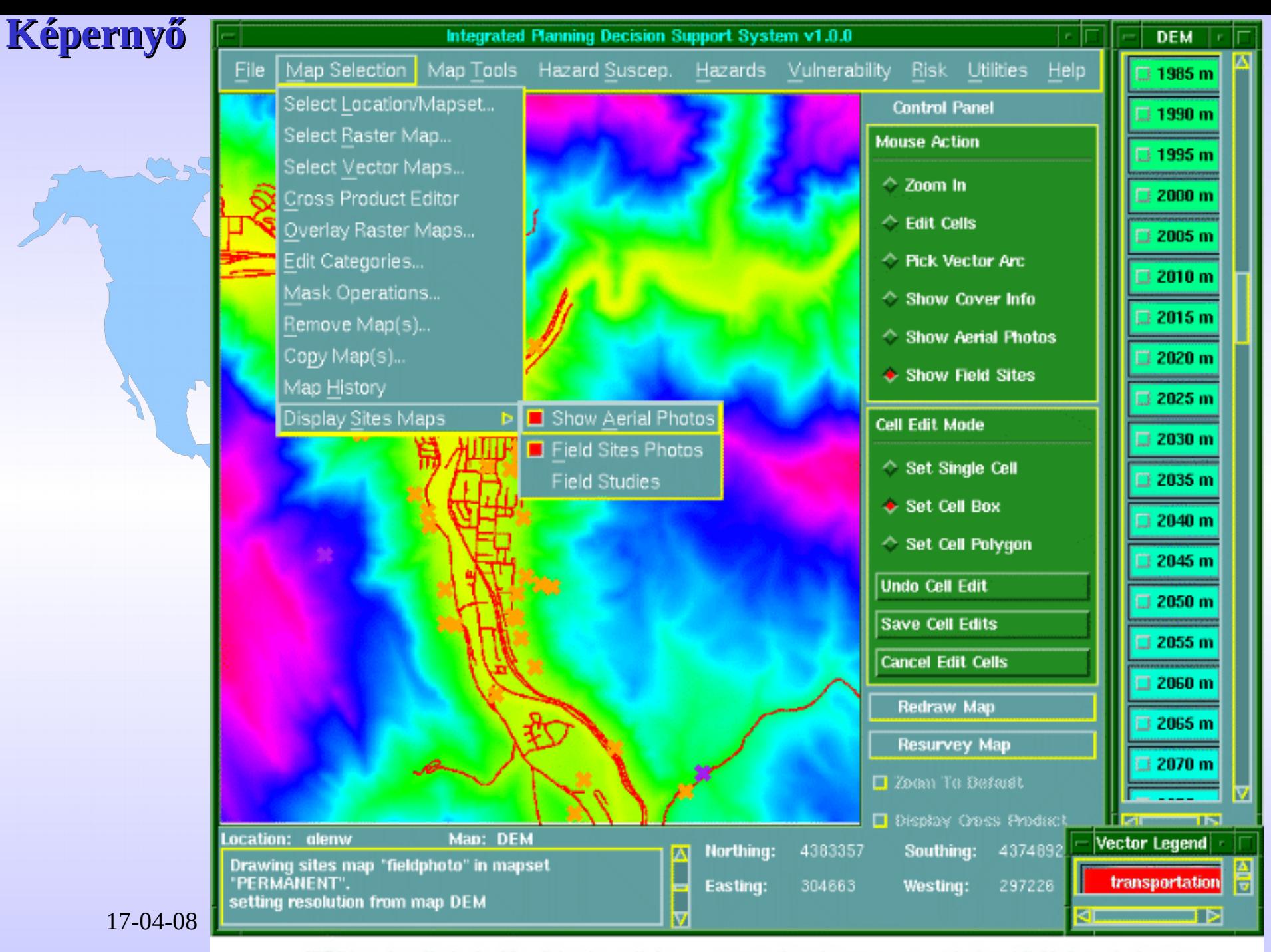

IPDS interface displaying Map-Selection pull-down menu over elevation raster map with air and field photo site locations

#### **Más GUI tulajdonságok:**

#### **Térkép megjelenítés: Raszter és vektor térképek, kompozitok.**

**Térkép kombináció: az IPDSS-nek overlay editora van kombinációk végrehajtására, melyek használhatók a forgatókönyvekben.** 

**Cross-Product Editor: Megakadályozza az olyan szerkesztéseket, melyek konfliktust hoznak létre a kezelési célokkal.** 

**Terület Zoom és szerkesztés:**

**Légifényép elemzés:**

**Hardver:**

**Az IPDSS-t szines SUN/SPARC-mnkaállomáson inplementálták, UNIX op. rend. X Windows System alatt.** 

### **Kockázatbecslési módszer:**

- **Süllyedés és sárfolyások.**
- **Más kockázat becslő modellek: áradás, sziklaomlás, földcsúszás kezelhető ugyanazzal az interfésszel.**
- **A bemenő adatok:**
- **(a) Fogékonyság, melyet fizikai faktorok kombinációja determinál, olyanok mint a domborzat, felszíni geológia, tektonika, geomorfológia talaj típus, geotechnika, növényzet, földhasználat és felszín borítás, hidrológia, szociológia, stb.**
- **(b) Trigger faktorok, melyek a szeizmikusság, csapadék és földhasználat kombinációjából adódnak . Minden faktornak kiszámolják a befolyási indexét minden helyre egy specifikus súllyal.**
- **Ezeknek az értékeknek a szorzásával és összegzésével meghatározzák a relatív kockázatot:**
- **Kockázat = KOCKÁZAT FOGÉKONYSÁG\*TRIGGER(T) Ezért a sárfolyás kockázata (Hdf) nem más mint a sárfolyás kockázat fogékonyság (Sdf) megszorozva a trigger faktorokkal, mely vagy a csapadék (Tdf\_p), szeizmikusság (Tdf\_s), vagy a kettő kombinációja (Tdf\_ps).**

 **Hdf = Sdf\*[Tdf\_p | Tdf\_s | Tdf\_ps]**

**Kockázati fogékonyság: A kockázatot befolyásoló természeti tényezők mérnöki tevékenységgel módosíthatók a terepen, melyek súlyozva vihetők be a rendszerbe. A következő ábra a relatív súlyok képletét mutatja be mely interaktívan módosítható.**

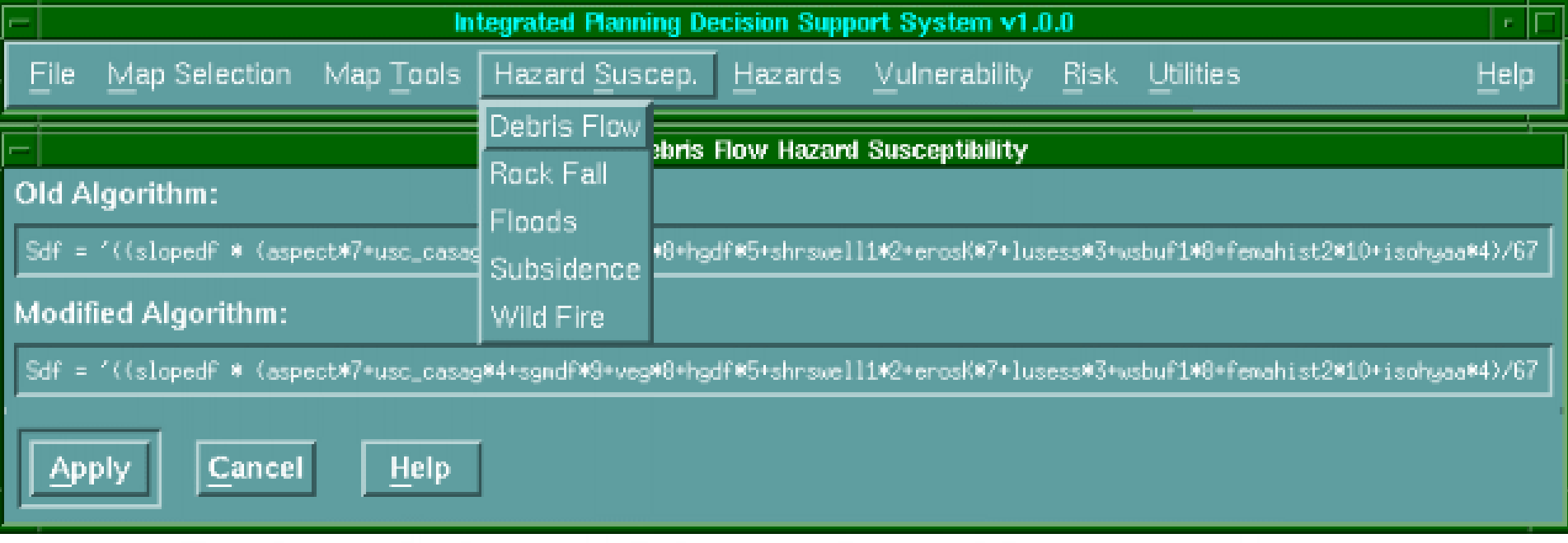

Hazard Susceptibility pull-down menu, displaying Debris-flow Susceptibility algorithm pop-up editor

Sdf = ((slopedf \* (aspect\*7 + usc\_casag\*4 + sgmdf\*9 + ve **hgdf\*5 + shrswell1\*2 + erosK\*7 + lusess\*3 + wsbuf1\*8 + femahist2\*10 + isohyaa\*4)/67) + 9)/10** 

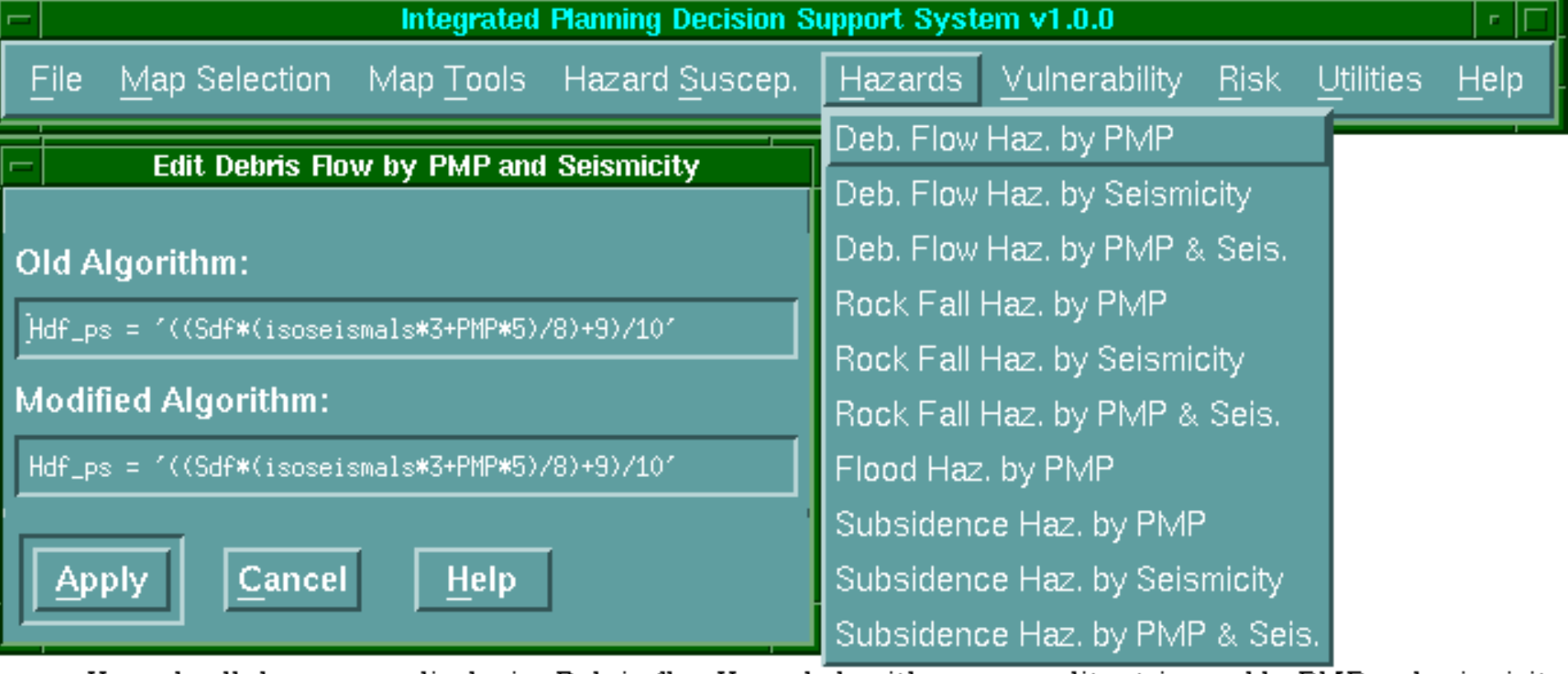

Hazard pull-down menu, displaying Debris-flow Hazard algorithm pop-up editor triggered by PMP and seismicity<br>acting simultaneusly

31 **Az IPDSS interfész úgy készült, hogy a felhasználó a trigger faktorokat közvetlenül a "Hazard" lehúzós menüben alkalmazhatja a kérdéses kockázatra kattintva. Az eredmény interaktívan nyerhető, a használót érdeklő gomb megnyomásával (pld. "Debris Flow Hazard" azaz sárfolyás az eső PMP és szeizmikusság trigger faktorokkal) mely aktiválja a képernyő felbukkanó editorát.**

## **Sebezhetőség:**

- **Az algoritmus a befolyásoló tényezők és a szociális jellemzők válaszának relatív értékelésével készül.**
- **A földhasználati sebezhetőség (luseV) értékelése a települési infrastruktúra (épület típus és anyagok, gazdasági zónák), városi infrastruktúra (csatornázás, védekezési építő munkák), szociális infrastruktúra (kulturális feltételek) alapján készül. A lakók sűrűsége a népszámlálási tömb/ember adaton illetve az elemzés minimális cella méretén alapul. A fő kommunikációk (lifelines) faktora figyelembe veszi a vonalak köré vont védőövezeteket. vulnerability = (human\_density\*10 + luseV\*7 +**

**lifelines\*2)/19**

17-04-08 32 **Az IPDS a "sebezhetőség" ("Vulnerability") lehúzható menüvel biztosítja, hogy a felhasználó módosítsa a sebezhetőségi meggondolásokat, beszúrva a véleményét az új algoritmusba, mely képes számolni a városi infrastruktúra, települési infrastruktúra és kulturális infrastruktúra sebezhetőségének kombinációját.**

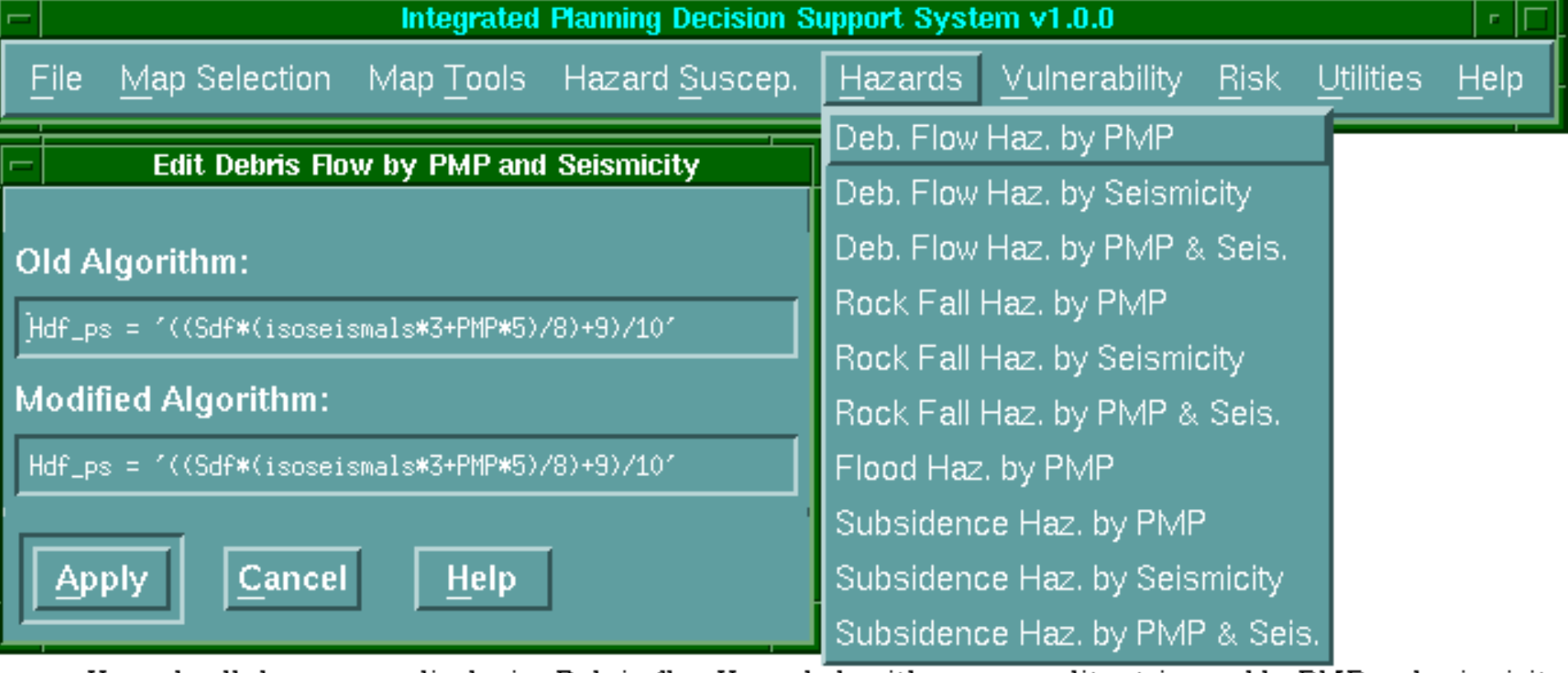

Hazard pull-down menu, displaying Debris-flow Hazard algorithm pop-up editor triggered by PMP and seismicity<br>acting simultaneusly

33 **Az IPDSS interfész úgy készült, hogy a felhasználó a trigger faktorokat közvetlenül a "Hazard" lehúzós menüben alkalmazhatja a kérdéses kockázatra kattintva. Az eredmény interaktívan nyerhető, a használót érdeklő gomb megnyomásával (pld. "Debris Flow Hazard" azaz sárfolyás az eső PMP és szeizmikusság trigger faktorokkal) mely aktiválja a képernyő felbukkanó editorát.**

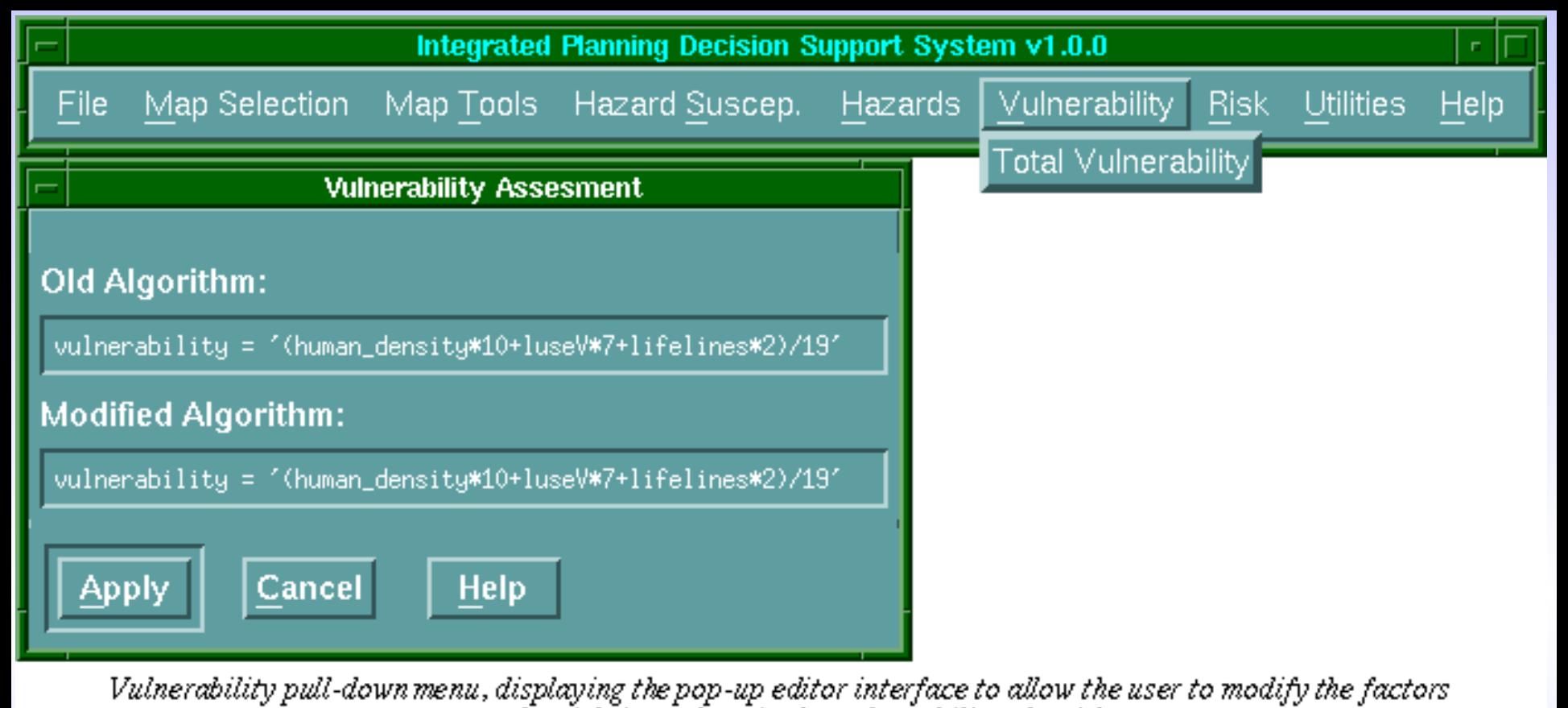

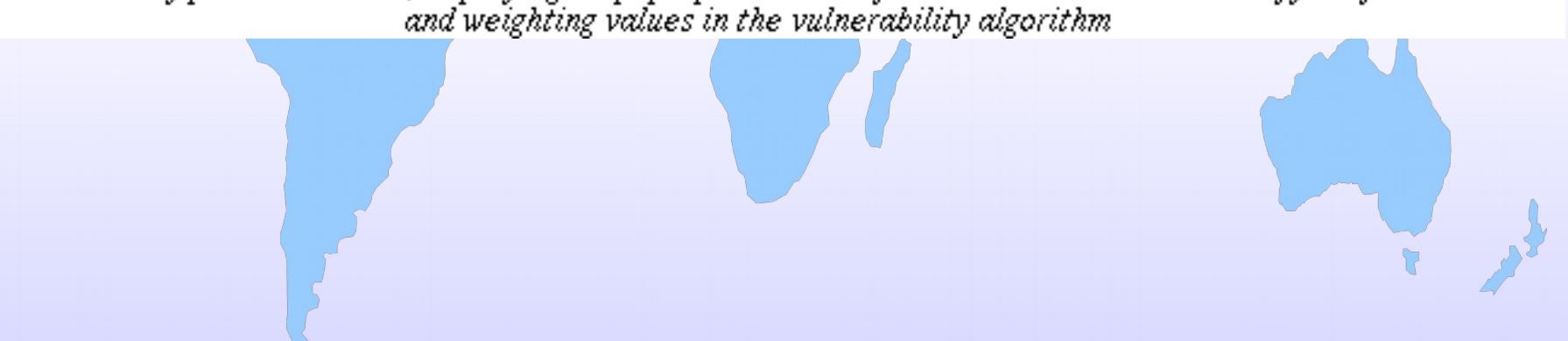

#### **Rizikóbecslés:**

- **Ez a legfontosabb célja a városi tervezők döntéshozásának, mivel magába foglalja az emberek és városi infrastruktúra sebezhetőségét valamely esemény előfordulásának valószínűsége alapján.**
- **A lakókörnyezetre vonatkozó rizikó információ különösen komplett eszköze a rizikó övezet térkép.**
- **A specifikus rizikó (Rei) övezetesítés olyan eljárás, mely zónákra bontja a régiót valamely specifikus veszélyforrásnak (sárfolyás, áradás, sziklaomlás, süllyedés) való kitettség (Hi) szempontjából. A térkép jelentősége abban van, hogy segítségével megítélhető a jövőben várható veszélyek helye, valószínűsége, és relatív komolysága ezzel a potenciális veszteségek megbecsülhetők illetve megfelelő intézkedésekkel csökkenthetők vagy elkerülhetők.**

 **Rei = f(Hi, Ve).**

**A célja a tervezési folyamatban: (1) okozó tényezők redukálása, (2) sebezhetőség redukálása, (3) a fizikai, gazdasági, mentális károsodás csökkentése.** 

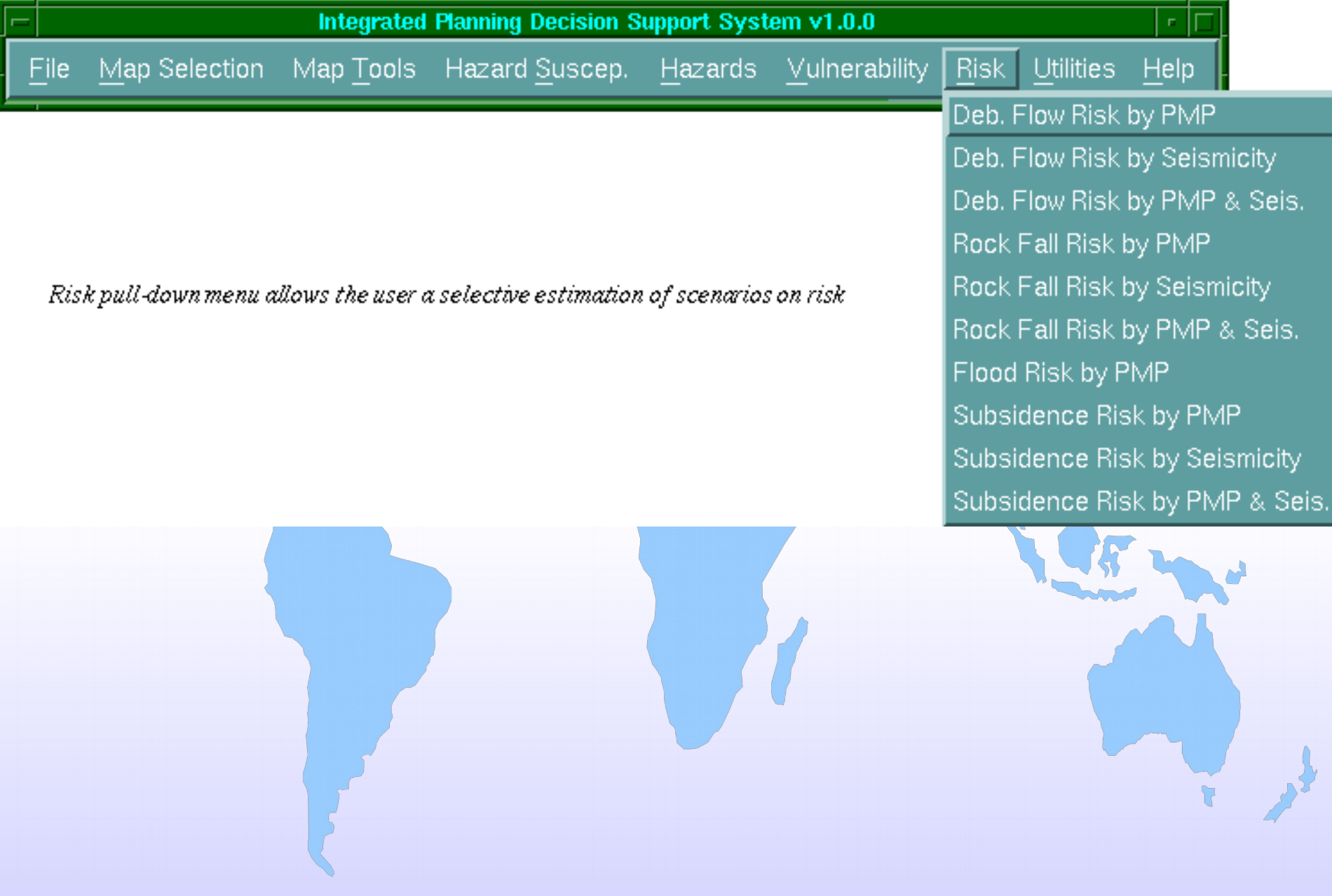

# **A DIAS Rendszer**

**A DIAS [\(](http://www.dis.anl.gov/projects/dias.html)[Dynamic Information Architecture System](http://www.osti.gov/scitech/servlets/purl/8876)[\)](http://www.dis.anl.gov/projects/dias.html)** objektum orientált keret szoftvert egy amerikai állami kutató intézetben az *Argonne National Laboratory* dolgozták ki döntően, de nem kizárólag katonai finanszírozással.

A DIAS rendszer alapelemét az úgy nevezett *entitás vagy tartományi objektumok* képezik. Ezek az **absztrakt objektumok** alkalmasak arra, hogy egy tématerület modelljeit kezeljék, de konkrét modellhez csak a regisztrációs folyamatban kapcsolódnak. Azaz a megfelelően kialakított entitás objektumok a terület több féle modelljéhez is kapcsolhatók.

A modellező, szimulációs folyamatban **a kölcsönhatásban lévő modellek egymáshoz közvetlenül nem kapcsolódnak**, az együttes működést a megfelelő entitás objektumok biztosítják. Ez az architektúra jelentősen növeli a rendszer hatékonyságát és megbízhatóságát

 $17-04-08$   $37$ 

![](_page_37_Figure_0.jpeg)

•*Az analízis keret* az az objektum, mely tartalmazza a szimulációban érdeklődésre számot tartó területet, összefogja a résztvevő részeket és megadja a szimuláció célját.

•*Az entitás objektumok* olyan valós világbeli komponensek (épületek, személyek, légkör, stb.), melyek egymásra hatnak a szimuláció során. Minden entitás objektumnak van egy sor hozzá kapcsolt paraméter- és absztrakt aspektus objektuma. A paraméter objektumok tartalmazzák az entitás állapot jellemzőit, az aspektus objektumok pedig leírják az entitás objektum tulajdonságait és azt, hogy miként lép akcióba a többi objektummal.

•*Az objektum könyvtár* különböző típusú entitás objektumok állandó gyűjteménye. Ezeket az objektumokat viszi be a rendszer az *analízis keretbe* a szimulációk során. Új alkalmazás regisztrálása során új entitás objektumok hozzáadására lehet szükség, vagy sor kerülhet a meglévő entitás objektumok módosítására.

•*Az adat import/export segédprogramok* biztosítják a mechanizmust az entitás objektumok állapotváltozóinak feltöltésére.

•*A modell csomagoló* külső modellek és alkalmazások DIAS-hoz kapcsolására szolgál. Két összetevője a *modell vezérlő* és a *modell objektum*. A *modell objektum* egy DIAS objektum, mely referenciával rendelkezik az összes szükséges folyamat objektumhoz. A *modell vezérlő* explicit kapcsolatot létesít a modell/alkalmazás forrás kódjához, és adatstruktúráihoz, melyek a DIAS keret programon kívüliek.

•*A folyamat objektum* olyan DIAS objektum, mely lehetővé teszi valamely entitás objektum tulajdonság megcímzését. A folyamat objektum felelős a be-, és kimeneti paraméterekre, metaadatokra (pld. méretarányra), korlátozásokra és folyamat függőségre vonatkozó információkért. A folyamat objektum az egyedüli objektum a DIAS keretben, mely tartalmazza mind az entitás objektumokra vonatkozó információkat, mind a megfelelő modell speciális követelményeit.

•*A diszkrét esemény szimuláció kezelő* az eseményeket időrendi sorrendben dolgozza fel. Az eseményeket elvileg az entitás tulajdonsága és a felhasználó beavatkozása generálja. Az eseményeknek időpont jelzésük van és adatok is kapcsolódhatnak hozzájuk, szelektíven közvetítődnek azokhoz az objektumokhoz, melyek érdeklődése regisztrált a kérdéses esemény típusra vonatkozóan.

•*A GeoViewer* a DIAS térbeli megjelenítő, adat bevivő és karbantartó valamint lekérdező modulja. Tulajdonképpen egy DIAS-ba integrált korlátozott funkcionalitású GIS.

•*A térbeli adat együttes (SDS)* 1, 2 és 3 dimenziós esetre tartalmazhat teljes geometriai térleírást. Az SDS nem entitás objektum, hanem az entitás objektum paramétere, mely kiterjeszti az entitás objektum attribútum specifikációit olymódon, hogy képes legyen kezelni a térbeli kapcsolatokat. Az SDS segítségével a fejlesztő könnyen transzformálhatja vagy partícionálhatja az adatokat a különböző modulok igényeinek megfelelően.

•*A DIAS modellek vagy alkalmazások* létrehozása képezi a keretszoftver célját. A következő ábrán ismét bemutatjuk az általános esetre már felvázolt DIAS architektúrát egy konkrét alkalmazás - A Dinamikus Környezeti Hatások Modellezése esetére. Amint az ábrából látható, itt az entitás objektumoknak, modelleknek, stb. már konkrét nevük van.

![](_page_41_Figure_0.jpeg)

- a DIAS lehetővé teszi, hogy a szimulációba olyan modelleket is bekapcsoljunk, melyeket korábban valamilyen tetszőleges program nyelven (FORTRAN, C, stb.) programoztak. Még arra is van lehetőség, hogy ezek a modellek a hálózat különböző helyein legyenek tárolva. Ahhoz azonban, hogy a különböző modellek egységes szimulációként a DIAS-ban működjenek végre kell hajtani *formális regisztrációjukat*. A regisztráció a következő lépésekből áll:
- 1. Az alkalmazás formális meghatározása az alábbiakra:
- az entitás objektumok attribútumai/állapotai;
- folyamatok, melyek az entitás objektumok tulajdonágaikén
- a folyamatok ki-, és bemenő paraméterei.
- 2. Az egyes folyamatok elkülönítés (bejelölése) a forrás kódban.
- 3. Becsomagoló program írása a modell számára.
- 4. Új entitás objektumok létrehozása vagy a régiek felújítása<br>(átszerkesztése).
- 43 5. A forrás kód minden folyamatához folyamat objektum létrehozása.

Természetesen magában a DIAS-ban is lehet új modelleket létrehozni. A bonyolult több entitás objektum közötti dinamikus alkalmazások DIASon belüli megalkotását segíti a **FACET (Framework for Addressing Cooperative Extended Transactions = Kooperatív kiterjedt tranzakciókat megcélzó keretrendszer)** nevű fejlesztő környezet.

•*Az Intelligens összefüggés vezérelt grafikus felhasználói interfész* röptében generálja az adat és paraméter bevitelhez szükséges képeket, és több modell egyidejű futásakor mindig csak azokat jeleníti, melyeket a felhasználó kijelöl.